## 【「もくいく」の使い方】

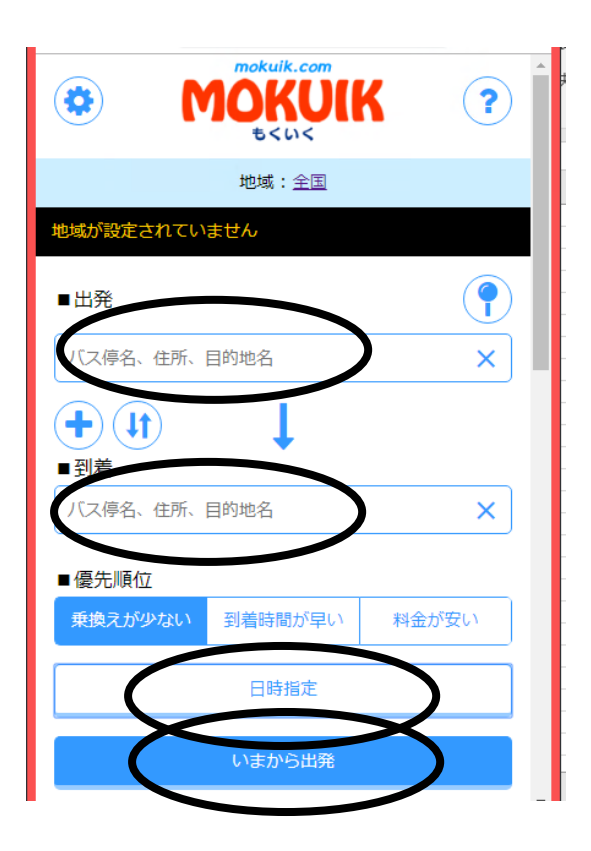

- ①「出発」、「到着」に、バス停名、 住所、目的地名のいずれかを入力 します。
- ②「日時指定」で日時を指定して 「バス路線を検索する」をタップ するか「いまから出発」で直近の便 を検索します。

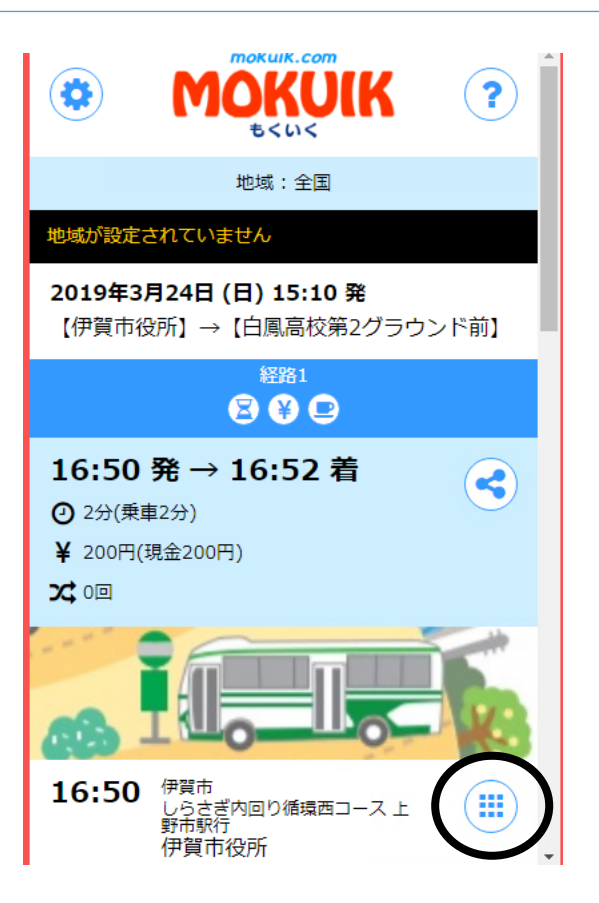

③検索結果が表示されます。

PINAもダウンロード されている方は、

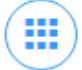

をタップして、

をタップすると、 PINAと連動させて 地図表示やバス停表示で バスの現在位置を確認 することができます。